# COMPLETERIA

# **Merkblatt «Suchen auf dem Mac»**

# **1 Vorbemerkungen**

«Spotlight» ist die Suchmaschine des Mac. Das vorliegende Merkblatt ist auf Basis von macOS 13 (Monterey) erstellt. Mit früheren Versionen des macOS können Funktionen fehlen, mit späteren können zusätzliche Funktionen zur Verfügung stehen. In beiden Fällen sind bei beschriebenen Funktionen Abweichungen möglich.

## **2 Suche anpassen**

Damit die Suche auf dem eigenen Computer in Sekundenschnelle möglich ist, muss der ganze Speicherinhalt indiziert sein. Dieser Index wird im Hintergrund erstellt und kann als solcher nicht angesehen oder bearbeitet werden. Indexierung und Suche können in den Systemeinstellungen in zweifacher Hinsicht den eigenen Bedürfnissen angepasst werden.

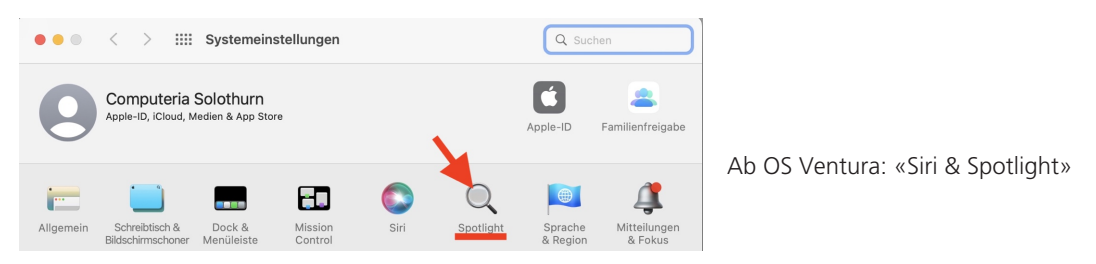

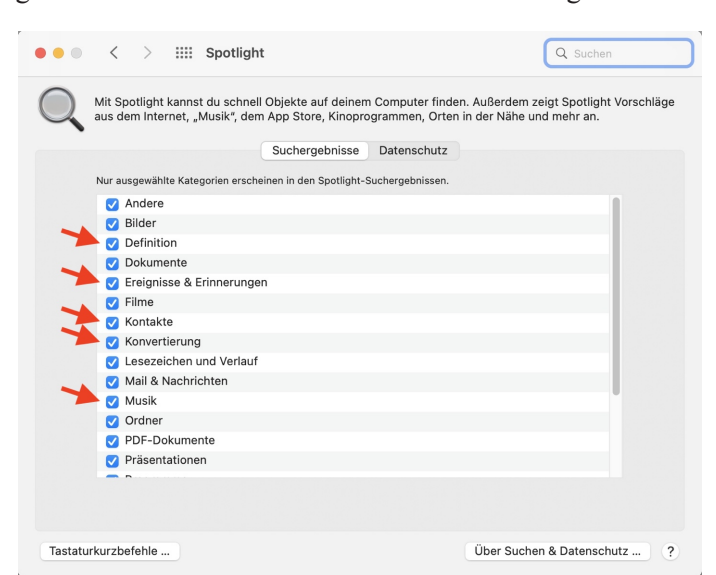

In der Rubrik «Suchergebnisse» können einzelne Dokumentarten ausgeschlossen werden:

Die Suchergebnisse werden übersichtlicher, wenn bei den Dokumentarten, die nicht interessieren, das √ durch Anklicken entfernt wird, z.B. bei Definition, Ereignisse & Erinnerungen, Kontakte, Konvertierung, Musik, Programme, Rechner, Schriften, Siri-Vorschläge und Systemeinstellungen.

In der Rubrik «Datenschutz» sind ein paar Systemprogramme aufgeführt, deren Daten bei der Suche sicher irrelevant sind – ab macOS Ventura werden diese gar nicht mehr angezeigt. Nach Klick auf «+» können einzelne Ordner oder angeschlossene Speichergeräte von Indexierung und Suche ausgeschlossen werden.

Wenn die Suche mit Spotlight zu spuken scheint, lohnt es sich möglicherweise, den Index neu erstellen zu lassen. Dazu wird gemäss vorigem Abschnitt die ganze Festplatte (normalerweise «Macintosh HD» von der Suche ausgeschlossen. Dann die Festplatte in der Liste markieren, unter der Liste auf «-» (= Entfernen) klicken und die Systemeinstellungen wieder schliessen. Die Neuindizierung der ganzen Festplatte kann allerdings einige Stunden dauern – erst danach ist eine erneute Suche sinnvoll.

#### **3 Nach etwas suchen**

«Spotlight» wird mit Klick auf die Lupe (rechts oben in der Menüleiste) Q = Fr. 13. Okt. 16:22 oder mit der Tastenkombination  $\mathcal{H}$  + Leertaste aufgerufen. Dann wird das Spotlight-Suchfeld angezeigt:

Q Spotlight-Suche

Sobald mit der Eingabe begonnen wird, wird das Spotlight-Suchfeld nach unten erweitert. Zuoberst stehen vom Programm vermutete Treffer. Diese umfassen allgemein häufig gesuchte Begriffe und solche, die auf dem betreffenden Computer selbst schon gesucht wurden. Wird also kurz nach einer solchen Suche der gleiche Begriff erneut gesucht, so wird dieser sehr rasch zuoberst in dieser Liste erscheinen. Vor all diesen Begriffen ist das Symbol der Dokumentart angezeigt– eine Lupe bedeutet, dass der Begriff bereits gesucht wurde.. Ist nach Eingabe von wenigen Buchstaben der gesuchte Begriff bereits in der Liste enthalten, so kann er dort direkt angeklickt werden.

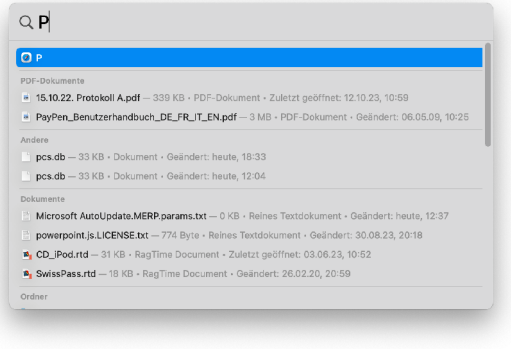

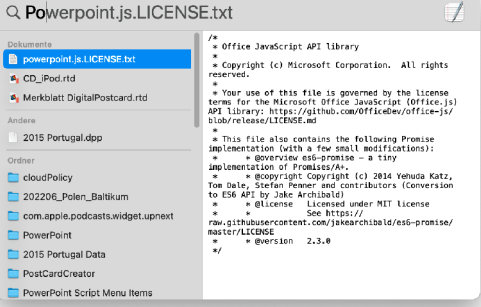

Nach der Eingabe von «P» werden die verschiedensten Begriffe angezeigt.

Nach der Eingabe von «Po» sind immer noch Begriffe angezeigt, die nicht annähernd mit dem Suchbegriff übereinstimmendes. Vom «Top-Treffer» wird eine Vorschau angezeigt, die meist sehr gut beurteilen lässt, ob es sich um das gesuchte Objekt handelt.

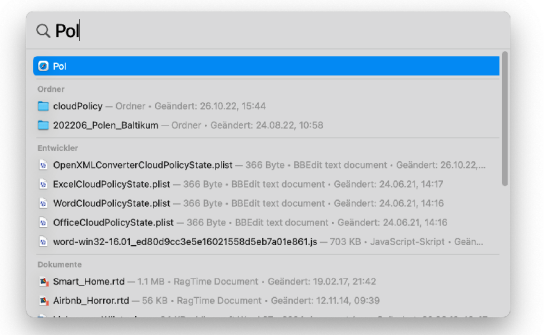

Nach der Vervollständigung der Suche zu «Pol» erscheint das gesuchte Objekt na zweiter Stelle und könnte dort bereits ausgewählt werden.

#### $Q$  Pole

CH\_D2\_de.xm

CH\_D2\_de.xml e CH\_D2\_de.xml

wh de vml

 $\overline{a}$  which  $\overline{a}$ wh\_de.xml

a manual.pdf

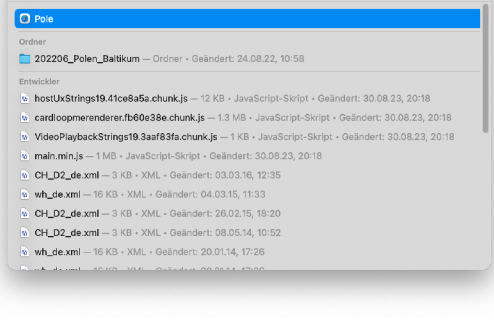

Auch mit «Pole» fallen einige der vorher noch gezeigten Treffer weg. An erster Stelle wird vorgeschlagen, den Begriff mit dem Browser Safari im Internet zu suchen.

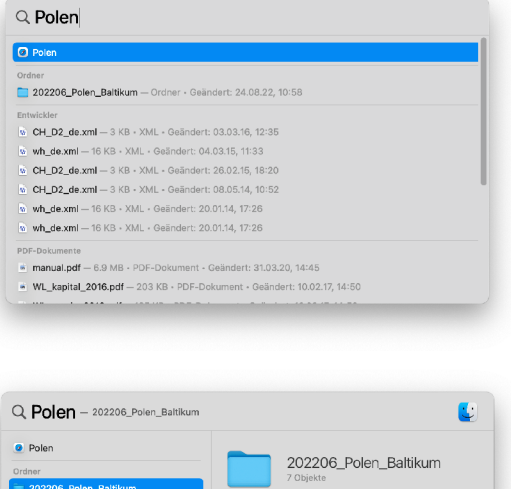

 $20220629$ <br> $24.08.22, 10:58$ 

 $20220627$ 

 $20220626$ <br> $24.08.22, 14:44$ 

20220628

 $20220624$ 

Mit dem vollständigen Suchbegriff steht an erster Stelle immer noch der Vorschlag, den Begriff mit Safari zu suchen. An zweiter Stelle ist das gesuchte Objekt. Weitere Treffer sind alles Texte der Erläuterungen zur Steuererklärung.

Wird – was bereits zwei Schritte früher möglich gewesen wäre – der Ordner ausgewählt, in dessen Namen der Suchbegriff vorkommt, so wird dessen Inhalt angezeigt. In diesem Fall wurde für die Bilder jeden Tages je ein Unterordner erstellt.

Ohne Einschränkung der Dokumentarten, wären die Suchergebnisse erheblich unübersichtlicher angezeigt worden – wie am Rollbalken in folgendem Bild erkennbar ist nur etwa die Hälfte der Treffer im Fenster sichtbar. Ganz unten im Fenster ist gerade noch der gesuchte Ordner erkennbar:

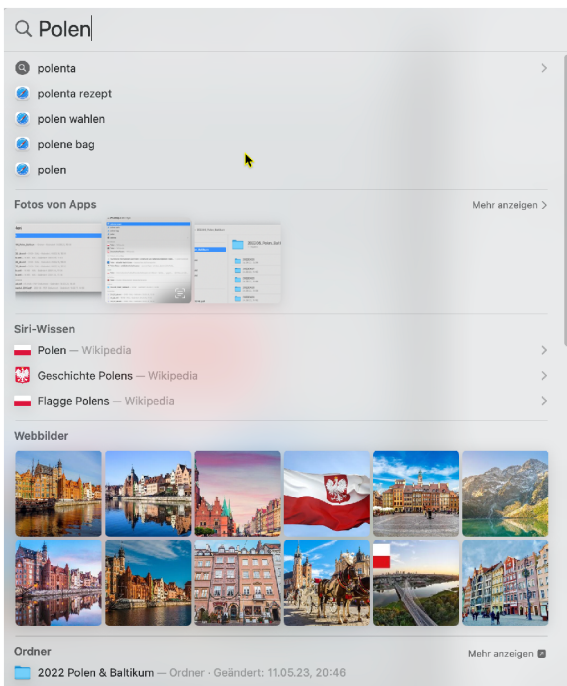

Ganz links unten im Suchfenster (in obigem Bild nicht sichtbar, da unterhalb des angezeigten Bereichs) steht der Befehl «Mit Finder suchen» zur Verfügung. So lassen sich Objekte im Finderfenster anzeigen, wo ganz zuunterst der Pfad zum Objekt angezeigt ist.

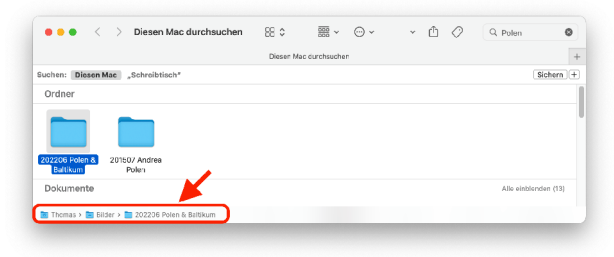

# **4 Bilanz: Spotlight findet nicht zuverlässig!**

Es wäre schön, wenn die Spotlight-Suche wirklich halten würde, was Apple verspricht. Das ist aber leider nicht der Fall. Solange der Suchbegriff in Ordnernamen vorkommt, sucht und findet Spotlight zuverlässig. Neben der Spotlight-Suche gibt es aber auch noch die klassische Suche mit dem Finder, die mit  $\mathcal{H}$  + F oder mit Klick auf die Lupe in jedem Finder-Fenster aufgerufen wird. Diese findet oft viel mehr Treffer, als mit Spotlight angezeigt werden. Auch im Mail-Client «Mail» kann mit  $\mathcal{H}$  + F oder Klick auf die Lupe rechts oben in allen gespeicherten Mails nach einem Begriff gesucht werden. Diese Suche ergibt ebenfalls mehr Treffer als mit Spotlight. Damit ist klar, Spotlight-Suchen finden nicht alle Dokumente, in denen der gesuchte Begriff vorkommt.

Anderseits verblüfft Spotlight mit Treffern, die nicht erwartet würden. So fand die Suche nach «Polen» ein Bild als Treffer, das eine fotografierte Menükarte in einem irischen Pub zeigte, weder besonders scharf, noch mit gutem Kontrast. Spotlight hatte das Wort «Polenta» als Treffer interpretiert. Ähnlich in einem zweiten Bild, bei dem «Polen» schief im Bild steht:

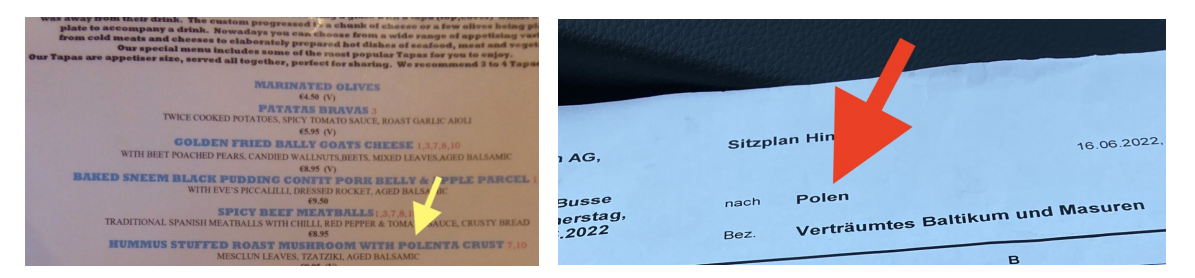

Damit ist offensichtlich, dass ein vollständiges Ergebnis nur mit einer Kombination dieser Suchmethoden zu erzielen ist.

## **5 Alternativen**

Es gibt das kostenlose Programm «EasyFind» und die günstige Shareware «Find Any File» (kostet nur USD 6), die im Vergleich mit der Finder-Suche eine präzisere Definition der Suche erlauben. EasyFind basiert nicht auf einem Index und sucht/findet trotzdem äusserst schnell. Es kann sich lohnen, diese Programme in Betracht zu ziehen.

EasyFind: https://www.devontechnologies.com/apps/freeware

Find Any File: https://apps.tempel.org/FindAnyFile/